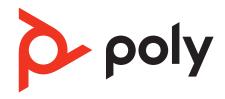

# **Voyager Free 60+**

True Wireless Earbuds

**Draft User Guide** 

## Contents

```
Your earbud system 3
Earbud controls 4
  Be safe 4
Charge case controls 5
USB Bluetooth adapter 6
Power 7
  Power on/off your earbuds 7
Connect and pair 8
  Pair to mobile device 8
  Connect to PC 8
  Configure USB adapter 9
  Reconnect 9
  Pair mode 9
  Pair BT700 USB adapter again 9
  Bluetooth transmitter 10
The basics 11
  Adjust the volume
                    11
  Play or pause audio 11
  Track selection 11
  Answer or end a call 11
  Mute 11
  Use sensors 11
Charge 12
  Wireless charging 12
Load software 13
  Update your Poly device 13
Support 14
```

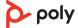

# Your earbud system

Your earbud system easily connects to your mobile phone and computer. The system includes:

- Wireless earbuds with smart sensors
- Bluetooth adapter for connection to high-fidelity computer audio
- Charge case with touch screen controls

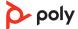

# Earbud controls

Control audio features on either earbud. Click the button by pinching your earbud stem. Swipe the touch sensor on your earbud stem to change levels.

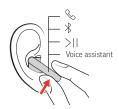

| Button conf              | rols                                                    |  |  |
|--------------------------|---------------------------------------------------------|--|--|
| &                        | Call answer/end Click 1 time                            |  |  |
| *                        | Bluetooth pairing Hold 4 seconds                        |  |  |
|                          | Play/pause * Click 1 time                               |  |  |
| M                        | Next track * Click 2 times                              |  |  |
| K                        | Previous track * Click 3 times                          |  |  |
| Siri/Google<br>Assistant | <b>Default phone assistant</b> Click and hold 2 seconds |  |  |

**NOTE** \*Functionality varies by application. May not function with web-based apps.

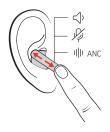

| Swipe co     | ipe controls                                                    |  |  |
|--------------|-----------------------------------------------------------------|--|--|
| <b>II</b> )+ | Volume Swipe to change level                                    |  |  |
| Ŋ            | Mute Swipe during an active call                                |  |  |
| ANC          | Active Noise Canceling With earbuds idle, swipe to change level |  |  |
|              |                                                                 |  |  |

Be safe

Please read the safety guide for important safety, charging, battery and regulatory information before using your new device.

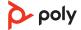

# Charge case controls

Control audio features and settings on your charge case touch screen.

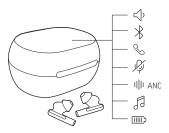

# Touch screen controls Volume Bluetooth pairing Call answer/end Mute ANC Active Noise Canceling Music and streaming audio\* Battery level

**NOTE** \*Functionality varies by application. May not function with web-based apps.

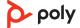

# **USB Bluetooth adapter**

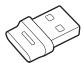

Your high-fidelity Bluetooth USB adapter comes pre-paired to your Poly device. Plug it into your computer to connect to high-fidelity computer audio.

**NOTE** Adapter's USB connection and design may vary, but function is the same.

| What they mean                |  |  |
|-------------------------------|--|--|
| Pairing                       |  |  |
| Device connected              |  |  |
| On a call                     |  |  |
| Mute active                   |  |  |
| Streaming media from computer |  |  |
|                               |  |  |

| LEDs when Microsoft   | licrosoft Teams* is detected |  |  |
|-----------------------|------------------------------|--|--|
| USB LEDs              | What they mean               |  |  |
| Flashing red and blue | Pairing                      |  |  |
| Solid purple          | Microsoft Teams connected    |  |  |
| Flashing blue         | On a call                    |  |  |
| Solid red             | Mute active                  |  |  |
| Pulsing purple        | Microsoft Teams notification |  |  |

**NOTE** \*Requires Microsoft Teams desktop application.

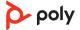

# Power

# Power on/off your earbuds

• Removing your earbuds from the case automatically powers them on. Conversely, placing your earbuds in the case automatically powers them off and starts charging them.

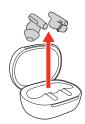

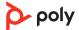

# Connect and pair

Pair to mobile device 1 Remove the earbuds from the charge case.

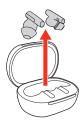

2 Select the Bluetooth pairing icon on your case touch screen to put your earbuds in pairing mode.

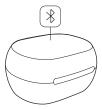

- Activate Bluetooth® on your phone and set it to search for new devices.
  - iPhone Settings > Bluetooth > On\*
  - Android<sup>™</sup> Settings > Bluetooth: On > Scan for devices\*

**NOTE** \* Menus may vary by device.

4 Select " Poly VFree 60 Series."

When your earbuds are successfully paired, you hear "pairing successful" and "phone connected."

## Connect to PC

Your Bluetooth USB adapter provides the best connection, softphone functionality and acoustic sound quality through your headset. The adapter comes pre-paired to your headset.

1 Turn on your headset and insert the Bluetooth USB adapter into your laptop or PC.

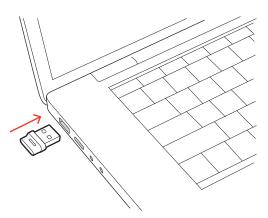

The USB adapter LED flashes and then turns solid to indicate the headset is connected to the USB adapter. If you are wearing your headset you hear "PC connected" to indicate the connection has been established. When on a call, the LED on the USB adapter flashes blue. When not on a call the LED is solid.

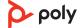

3 Load Poly Lens Desktop App by visiting poly.com/lens. This allows you to customize your headset behavior through advanced settings and options.

## Configure USB adapter

Your high-fidelity Bluetooth USB adapter comes ready to take calls. If you want to listen to music, you will need to configure your Bluetooth USB adapter.

## Windows

- 1 To configure your Bluetooth USB adapter to play music, go to Start menu > Control Panel > Sound > Playback tab. Select **Poly BT700** or **Plantronics BT600**, set it as the Default Device and click OK.
- 2 To pause music when you place or receive calls, go to Start menu > Control Panel > Sound > Communications tab and select the desired parameter.

## Mac

1 To configure the Bluetooth USB adapter, go to Apple menu > System Preferences > Sound. On both the Input and Output tabs, select **Poly BT700** or **Plantronics BT600**.

## Reconnect

With Bluetooth activated and in range, click your right earbud to reconnect to your phone.

## Pair mode

Choose from 2 ways to put your earbuds in pair mode:

• With your earbuds removed from the case, select the Bluetooth <sup>⅓</sup> icon on the charge case touch screen.

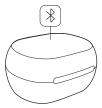

• Press and hold your earbud button for 4 seconds until you hear "pairing."

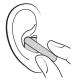

# Pair BT700 USB adapter again

Your USB adapter requires Poly Lens Desktop App to pair to a Poly audio device. Download: poly.com/lens.

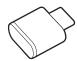

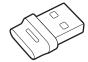

BT700 USB-C

BT700 USB-A

1 Insert the high-fidelity Bluetooth USB adapter into your laptop or computer and wait for your computer to recognize it.

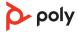

- 2 Put your Poly audio device in pair mode.
- 3 Launch Poly Lens Desktop App and navigate to Poly BT700.
- 4 Put your Bluetooth USB adapter into pair mode by selecting "Pair new device" on the adapter's main page or overflow menu. Your adapter flashes red and blue.

  Pairing is successful when you hear "pairing successful" and "PC connected" and the Bluetooth USB adapter LED is solid.

**NOTE** To pair again using Plantronics Hub Desktop App, navigate to the app's Poly BT700 general settings and select "Pair."

## Bluetooth transmitter

Stream audio wirelessly from an inflight entertainment system or other audio source with 3.5 mm port.

- 1 Connect the supplied adapter cable from your charge case USB-C port to the audio source's 3.5 mm port.
- 2 On your charge case menu, select Bluetooth > Bluetooth transmitter > Begin streaming. Your earbuds are now connected to the audio source with your charge case working as your Bluetooth transmitter.
- 3 Stream audio from the connected audio source.
- 4 To disconnect, go to your charge case menu and select Bluetooth > Bluetooth transmitter > Stop streaming and disconnect the adapter cable.

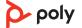

## The basics

## Adjust the volume

#### Choose:

- Adjust the Volume  $\P$ + on your charge case touch screen.
- Swipe up or down on the outside of your earbud.

## Play or pause audio

## Choose:

- Use your charge case touch screen.
- Click your earbud button to pause or resume streaming audio.
- With active sensors, remove one or both earbuds to pause streaming audio. Put on one or both earbuds to resume audio.

**NOTE** Functionality varies by application.

## Track selection

Double-click the right earbud to skip to the next track or triple-click the right earbud to play the previous track.

**NOTE** Functionality varies by application. May not function with web-based apps.

## Answer or end a call

#### Choose:

- Use your charge case touch screen.
- Answer or end a call by pressing your earbud button once.

## Mute

### Choose:

- During an call, select Mute % on your charge case touch screen.
- During an call, swipe your earbud to mute or unmute your earbuds.
- During an call, remove both earbuds to mute your earbuds. Put on one or both earbuds to unmute

**NOTE** Requires active smart sensors.

## Use sensors

Smart sensors respond when you put on or take off your earbuds. Customize in Poly Lens App. Below describes default settings.

| With active sensors | putting on earbuds will: | taking off earbuds will:            |
|---------------------|--------------------------|-------------------------------------|
| Mobile call         | answer the incoming call | mute the active call (both earbuds) |
| Music/media         | resume music/media*      | pause music/media*                  |

**NOTE** \*Functionality varies by application. May not function with web-based apps.

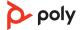

# Charge

Your earbuds have up to 5 hours of listening time. The charge case holds up to 10 hours of additional listening time.

To charge your earbuds, place them in the charge case. Charge the case by plugging it into a computer or USB charging device. For fastest charging, plug into a wall charger.

## Wireless charging

Your charge case is compatible with third-party Qi wireless chargers.

To charge wirelessly, place the earbuds in the charge case and place your case on the wireless charger.

**NOTE** Your earbuds charge only when placed in the charge case. They do not charge if placed directly on the wireless charger.

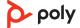

## Load software

**IMPORTANT** Some softphones require the installation of Plantronics Hub for Windows/Mac to enable headset call control (answer/end and mute) functionality.

Download Plantronics Hub for Windows/Mac by visiting poly.com/software.

Manage your headset settings on your computer with Plantronics Hub:

- Call control for softphones
- Update firmware
- Turn features on/off
- View user guide

# Update your Poly device

Keep your firmware and software up-to-date to improve performance and add new features to your Poly device.

Update your device using Poly Lens App. Download at poly.com/lens.

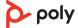

# Support

## **NEED MORE HELP?**

poly.com/support

Manufacturer: Plantronics, Inc.

345 Encinal Street Santa Cruz, CA 95060 United States Plantronics B.V. Scorpius 171 2132 LR Hoofddorp Netherlands Plantronics Ltd.

Building 4, Foundation Park Cannon Lane, Part 1st Floor Maidenhead, SL6 3UD United Kingdom

Model ID: Model IDs: earbuds F60T (F60TR, F60TL), adapter BT700/BT700C, charge case CBF60+.

221621-06 08.22

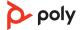

 $<sup>^{\</sup>circ}$  2022 Poly. Bluetooth is a registered trademark of Bluetooth SIG, Inc. All trademarks are the property of their respective owners. Manufactured by Plantronics, Inc.